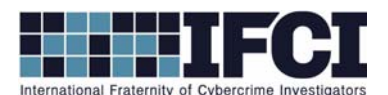

## **Objectives:**

- Use HashCalc to determine the hash values of the files.
- Use HxD Hex Editor to change a single byte in a file.
- Use Hashcalc Re-hash the files.
- Use HxD Hex Editor to examine the end of each file and determine the difference.
- 1. Open / Install Access Data's FTK Imager 3
- 2. Select File > Add Evidence Item > Select Image File > Browse to *Vader\_Home\_Computer.001*

image and add it.

- 3. Navigate to the *C:\Documents and Settings\Owner\My Documents\Secret pics* folder.
- 4. Export the "Secret Pics" folder to your local hard drive.
- 5. On your computer, examine the three pictures inside the Secret pics folder. Using Windows, right click on the three provided pictures and record the size of each file.

me & the guys1.jpg size: me & the guys2.jpg size:

me  $&$  the guys 3.jpg size:

6. Open each image and describe the contents.

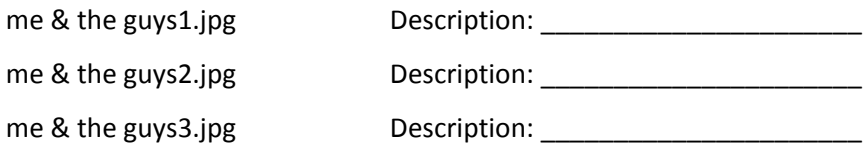

7. Are the pictures all identical?

- 8. Install Hashcalc.exe.
- 9. Use Hashcalc to calculate the hashes of all 3 files. Record the Md5 Hash value for each file.

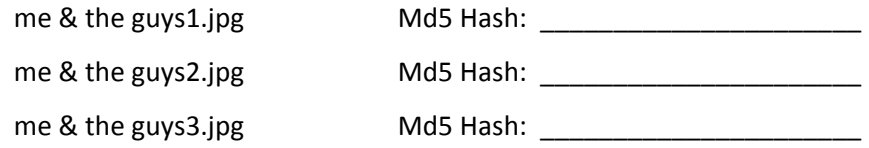

10. Install the HxD Hex Editor on your computer and open it.

## **www.cybercrimeinvestigators.com**

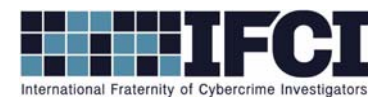

- 11. In HxD, select "open" under the file menu. Open one of 2 duplicate files. You know they are duplicate because they have an identical hash.
- 12. Go to the bottom of the file and change the last byte by selecting it and typing any character.
- 13. Select "Save as" under "File" and save this picture under a different name.
- 11. Use Windows to record the file size and hash calc for the md5 hash of the new file new file.

New File:

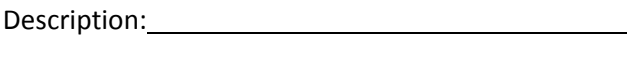

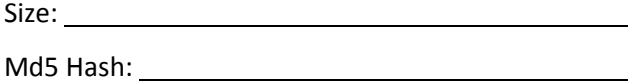

14. Based on the results of this test, what are your thoughts on the reliability of Md5 as a "digital fingerprint"?

<u> 1989 - Johann Stoff, deutscher Stoffen und der Stoffen und der Stoffen und der Stoffen und der Stoffen und d</u>

14. Use HxD to examine the last few bytes of each of the files provided and record anything that might be of suspicion.

<u> 1989 - Johann Stoff, deutscher Stoffen und der Stoffen und der Stoffen und der Stoffen und der Stoffen und d</u>

15. Based on your answer to the previous question, do you think it may be possible for criminals to effectively hide information within a jpeg file? Why?

<u> 1989 - Johann Stoff, deutscher Stoffen und der Stoffen und der Stoffen und der Stoffen und der Stoffen und d</u>

<u> 1989 - Andrea Barbara, amerikana amerikana amerikana amerikana amerikana amerikana amerikana amerikana amerik</u>

<u> 1989 - Johann Stoff, deutscher Stoffen und der Stoffen und der Stoffen und der Stoffen und der Stoffen und d</u>

## **www.cybercrimeinvestigators.com**